## **L** Active Silicon

### **ActiveCapture Capture, Analysis & Control**

- Supports all FireBird Frame Grabbers
- GenICam Feature Control and GenTL Acquisition Control
- For CoaXPress, CLProtocol and GenCP Cameras
- Also supports non-GenICam Camera Link Cameras

#### **FEATURES**

- Optimized image acquisition and display.
- Support for CoaXPress and Camera Link cameras.
- GenICam feature browser.
- Comprehensive image display features such as zoom and color sampler.
- Image sequence capture and playback.
- High bit-depth color and greyscale histogram functions.
- Command line utility for direct register access to the camera for low-level debugging.
- Supports TIFF & JPEG image file formats.

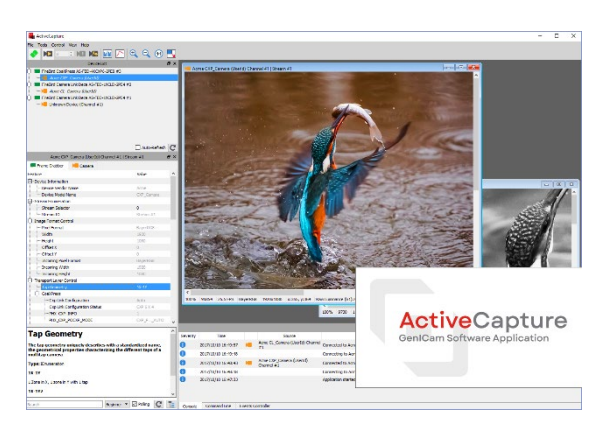

### **OVERVIEW**

**ActiveCapture** is the front-end software for Active Silicon FireBird frame grabbers. It allows the user to access and control cameras and frame grabbers installed, in a clear and intuitive way. It provides a simple and easy way to configure the hardware system, allowing control of various image acquisition features such as triggering, image resolution, etc.

**ActiveCapture** is a GenICam GenTL program that can be used with cameras supporting GenICam, such as CoaXPress, and Camera Link cameras using CLProtocol. It can also be used with non-GenICam Camera Link cameras. Additionally, it provides access to utilities including a firmware updater, bandwidth test and GenTL Camera Link setup.

A device tree provides quick access to any Active Silicon frame grabber products that are installed, and the cameras connected to them. With CoaXPress cameras, no manual setup of the camera or frame grabber is required, and images can be acquired by simply connecting to the camera and selecting the Live control.

**ActiveCapture** has several features to aid camera testing and integration. The histogram feature shows the distribution of pixels in the image - both 2D and 1D functions are provided. Image sequences can be acquired and played back within **ActiveCapture** or saved to disk for off-line analysis. A hardware events controller provides real-time feedback on asynchronous events that are generated by the hardware to aid system debugging and to speed up integration time.

#### **SPECIFICATION SUMMARY**

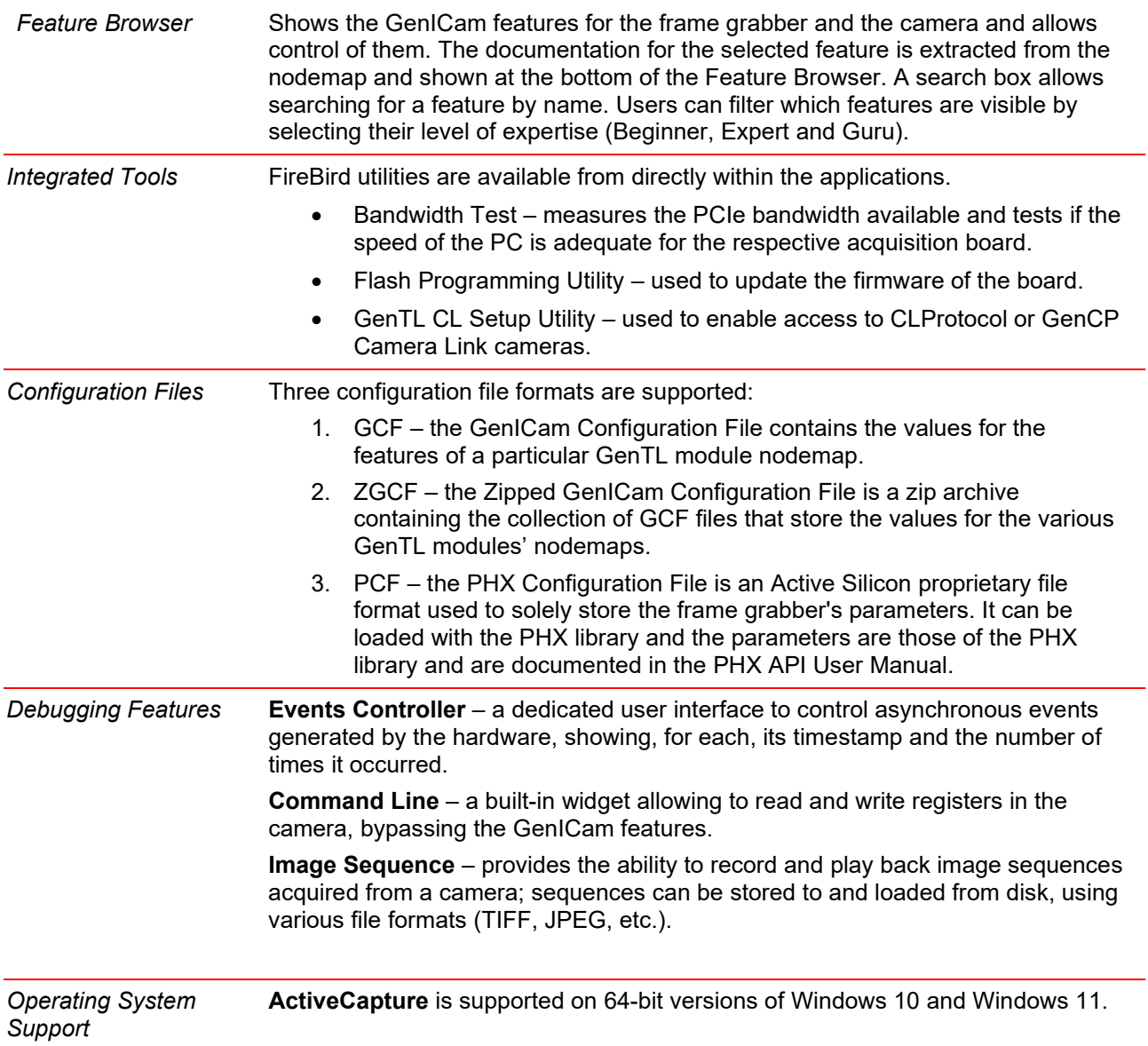

**THE USER INTERFACE**

The user interface of **ActiveCapture** is depicted in Fig. 1. Several elements are numbered and described in more detail below.

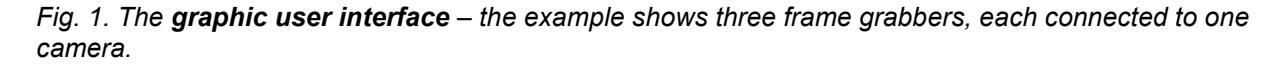

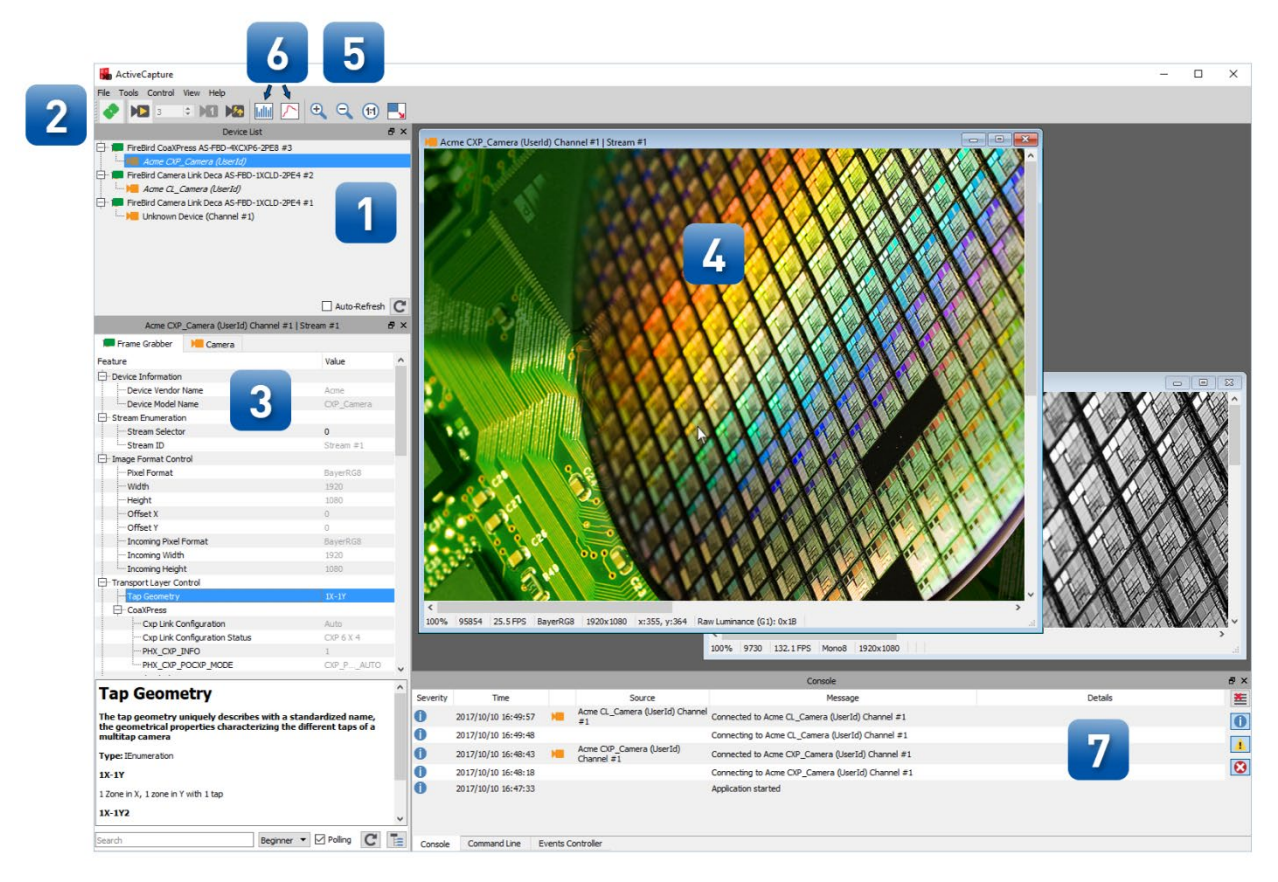

- 1. The **Device List** shows the frame grabber(s) installed on the computer and all connected cameras.
- 2. The **Connect** and **Live** buttons, respectively, allow to select one of the cameras and acquire images from it.
- 3. The **Feature Browser** shows the GenICam features for the frame grabber and the camera and allows control of them (see Fig. 2).
- 4. The **Display** shows the live images as well as additional information such as framerate, image resolution, pixel color information etc.
- 5. **Zoom function**: The image can be zoomed in or out with "+ and –" keys on the keyboard, with the mouse wheel or with the help of the zoom controls.
- 6. Clicking the **Histogram button** displays a histogram and statistics for the selected image or part of this image (see Fig. 3). Similarly, the **1D Profile button** shows the intensity profile of all or part of a line or column (see Fig. 4).
- 7. The user interface also provides a console, a command line and an events controller. The **Console** shows status information and details of any error messages. The **Command line** is a debug tool that allows reading and writing registers in the camera, thus bypassing the Feature Browser. The **Events Controller** provides a dedicated user interface to control the asynchronous events that can be generated by the hardware.

*Fig. 2. Feature Browser – The documentation for the selected feature is extracted from the nodemap and shown at the bottom of the Feature Browser. A search box is provided. The user can choose to either automatically or manually refresh the Feature Browser.*

| 日 ×<br>Acme CXP Camera (UserId) Channel #1   Stream #1                                                                                                    |                                 |   |
|----------------------------------------------------------------------------------------------------|---------------------------------|---|
| Frame Grabber<br>$\mathbb{N}$ Camera                                                                                                    |                                 |   |
| Feature                                                                                                    | Value                           |   |
| <b>E</b> -Device Information                                                                                                    |                                 |   |
| - Device Vendor Name                                                                                                    | Acme                            |   |
| <sup>i</sup> Device Model Name                                                                                                    | CXP Camera                      |   |
| □ Stream Enumeration                                                                                                    |                                 |   |
| Stream Selector                                                                                                    | 0                               |   |
| Stream ID                                                                                                    | Stream #1                       |   |
| - Image Format Control                                                                                                    |                                 |   |
| <b>Pixel Format</b>                                                                                                    | BayerRG8                        |   |
| - Width                                                                                                    | 1920                            |   |
| <b>Height</b>                                                                                                    | 1080                            |   |
| Offset X                                                                                                    | $\overline{0}$                  |   |
| Offset Y                                                                                                    | o                               |   |
| Incoming Pixel Format                                                                                                    | BayerRG8                        |   |
| Incoming Width                                                                                                    | 1920                            |   |
| Incoming Height                                                                                                    | 1080                            |   |
| Transport Layer Control                                                                                                    |                                 |   |
| Tap Geometry                                                                                                    | $1X-1Y$                         |   |
| □ CoaXPress                                                                                                    |                                 |   |
| Cxp Link Configuration                                                                                                    | Auto                            |   |
| - Cxp Link Configuration Status                                                                                                    | CXP 6X 4                        |   |
| -PHX_CXP_INFO                                                                                                    | $1 -$                           |   |
| -PHX_CXP_POCXP_MODE                                                                                                    | CXP P AUTO                      |   |
|                                                                                                    |                                 |   |
| Tap Geometry                                                                                                    |                                 | ۸ |
|                                                                                                    |                                 |   |
| The tap geometry uniquely describes with a standardized name,<br>the geometrical properties characterizing the different taps of a<br>multitap camera<br><b>Type: IEnumeration</b><br>$1X-1Y$ |                                 |   |
| 1 Zone in X, 1 zone in Y with 1 tap<br>1X-1Y2                                                                                                    |                                 |   |
| Search                                                                                                    | $C$ $E$<br>Beginner ▼ Ø Polling |   |

*Fig. 3. Histogram – Showing a histogram and statistics for a selected part of the image.*

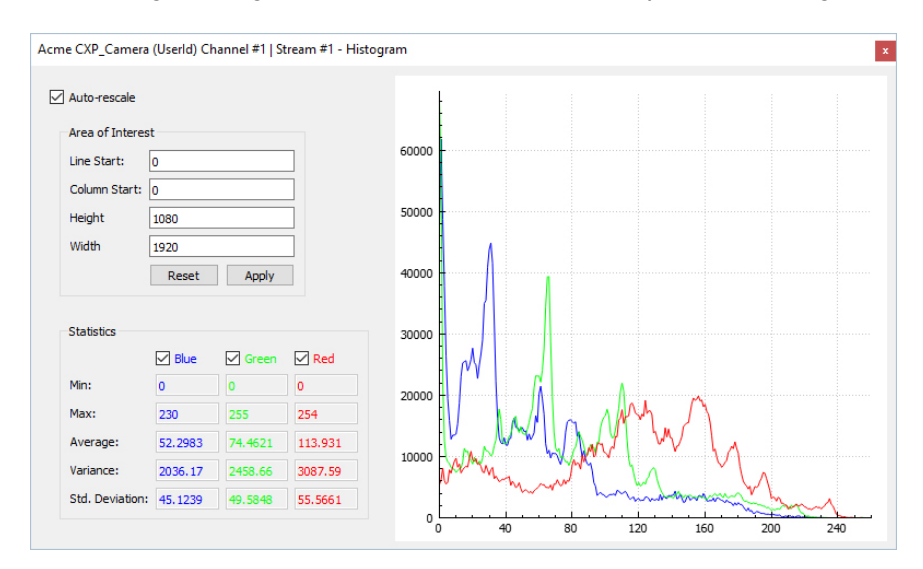

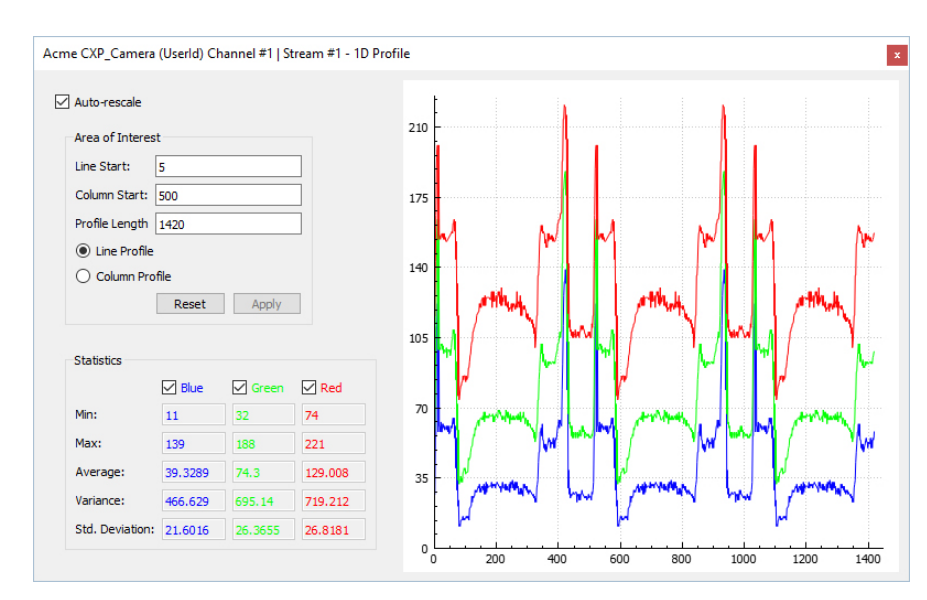

#### *Fig. 4. 1D Profile – Showing an intensity profile of a chosen line or column.*

#### **THE FIREBIRD RANGE**

 $\mathbf{G}_1$ 

The following products are also available in the range:

- High performance CoaXPress CXP-12 and CXP-6 frame grabbers in single, dual and quad configurations.
- Camera Link frame grabbers in Base, Medium, Full and 80-bit (Deca) configurations.

# **Lactive Silicon**

#### **CONTACT DETAILS**

#### *Headquarters:*

Active Silicon Ltd 1 Waterside Court, Waterside Drive, Langley, Berks, SL3 6EZ, UK.

Tel: +44 (0)1753 650600 Email [info@activesilicon.com](mailto:info@activesilicon.com) Website: [www.activesilicon.com](https://www.activesilicon.com/) 14-Jul-2024

#### *North America:*

Active Silicon, Inc. 479 Jumpers Hole Road, Suite 301, Severna Park, MD 21146, USA.

Tel: +1 410-696-7642 Email: [info@activesilicon.com](mailto:info@activesilicon.com) Website: [www.activesilicon.com](https://www.activesilicon.com/)

Page 5 of 5 Www.activesilicon.com July 2024